# **Vostro 15 7580**

## Quick Start Guide

Pikaopas Hurtigstartveiledning Guía de inicio rápido

## **1 Connect the power adapter and press the power button**

Kytke verkkolaite ja paina virtapainiketta Koble til strømadapteren og trykk på av/på-knappen Anslut nätadaptern och tryck på strömbrytaren Connect the power adapter and press the power button

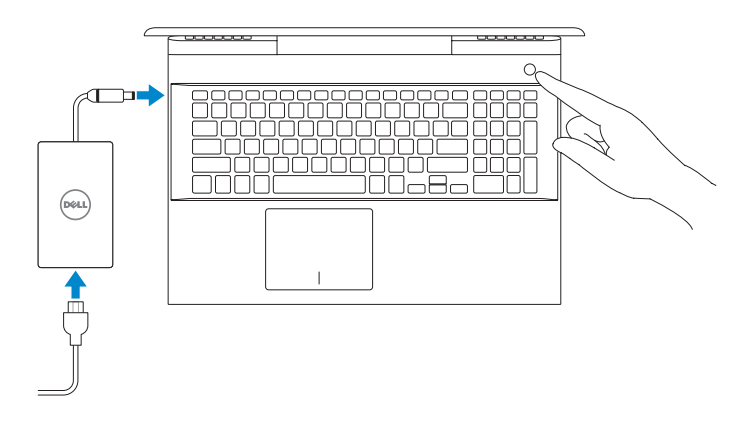

#### **Product support and manuals**

Tuotetuki ja oppaat Produktstøtte og håndbøker Manuales y soporte del producto Produktsupport och handböcker

**Dell.com/support Dell.com/support/manuals Dell.com/support/windows**

Tietokoneen malli | Datamaskinmodell Modelo del equipo | Datormodell

**Contact Dell**

Ota yhteyttä Delliin | Kontakt Dell Póngase en contacto con Dell | Kontakta Dell

#### **Dell.com/contactdell**

#### **Regulatory and safety**

Säädöstenmukaisuus ja turvallisuus | Forskrifter og sikkerhet **Dell.com/regulatory\_compliance** Información reglamentaria y de seguridad | Föreskrifter och säkerhet

**Regulatory model** Säädösten mukainen malli | Forskriftsmodell

**P71F**

**Regulatory type** Säädösten mukainen tyyppi | Forskriftstype Tipo reglamentario | Regeltyp

Modelo reglamentario | Regelmodell

**P71F002**

- **NOTE:** If you are connecting to a secured wireless network, enter the password for the wireless network access when prompted.
- **HUOM.** Jos muodostat yhteyden suojattuun langattomaan verkkoon, anna langattoman verkon salasana sitä pyydettäessä.
- **MERK:** Hvis du kobler til et sikkert trådløst nettverk, må du oppgi passordet til det trådløse nettverket når du blir bedt om det.
- **NOTA:** Si va a conectar a una red inalámbrica segura, introduzca la contraseña para acceder a la red inalámbrica cuando se le solicite.
- **Obs!** Om du ansluter till ett säkert trådlöst nätverk ska du ange lösenordet för åtkomst till det trådlösa nätverket när du uppmanas göra det.

#### **Computer model**

**Vostro 15 7580**

## **2 Finish operating system setup**

Paikanna Dell-sovellukset | Finn Dell-apper Localice aplicaciones Dell | Hitta Dell-appar

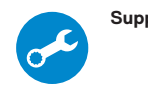

Suorita käyttöjärjestelmän asennus loppuun Fullfør oppsettet av operativsystemet Finalice la configuración del sistema operativo Slutför installationen av operativsystemet

## **Windows 10**

#### **Connect to your network**

Muodosta yhteys verkkoon Koble til nettverket Conectarla a la red Anslut till ditt nätverk

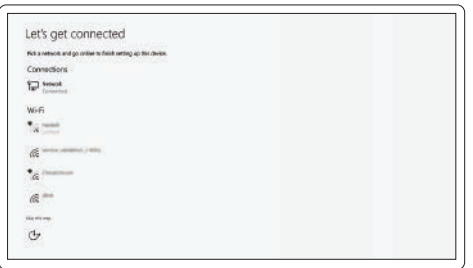

#### **Sign in to your Microsoft account or create a local account**

Kirjaudu Microsoft-tilillesi tai luo paikallinen tili Logg på Microsoft-kontoen din, eller opprett en lokal konto Inicie sesión en su cuenta de Microsoft o cree una cuenta local Logga in på ditt Microsoft-konto eller skapa ett nytt konto

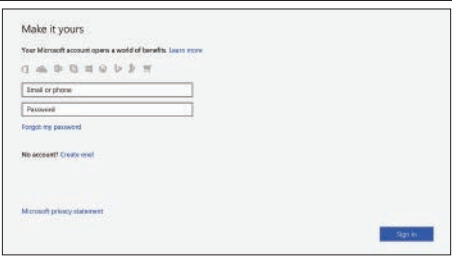

## **Locate Dell apps**

#### **SupportAssist Check and update your computer**

Tarkista päivitysten saatavuus ja päivitä tietokone Kontrollere og oppdatere datamaskinen Compruebe y actualice la computadora Kontrollera och uppdatera din dator

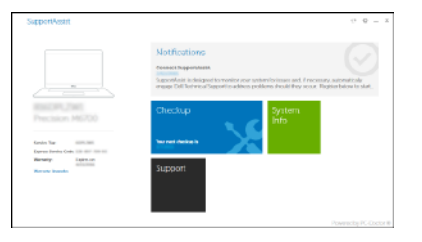

## **Create recovery media for Windows 10**

Luo Windowsin 10 palautusmedia Opprett gjenopprettingsmedier for Windows 10 Crear medios de recuperación para Windows 10 Skapa återställningsmedia för Windows 10 **In Windows search, type Recovery, click Create a recovery media, and follow the instructions on the screen.** Kirjoita Windowsin hakuun **Palautus** ja valitse **Palautustietovälineen luominen**. Seuraa sitten näytöllä näkyviä ohjeita. I søkefeltet i Windows skriver du inn **gjenoppretting**, klikker på **Opprett en** 

**gjenopprettingsstasjon** og følger instruksjonene på skjermen.

En la búsqueda de Windows, escriba **Recuperación**, haga clic en **Crear una unidad de** 

**recuperación** y siga las instrucciones que aparecen en pantalla.

I Windows-sökningen skriver du **Recovery** (Återställning), klickar på **Create a recovery drive** (Skapa en återställningsenhet) och följer anvisningarna på skärmen.

#### **Ubuntu**

#### **Follow the instructions on the screen to finish setup.**

Suorita asennus loppuun noudattamalla näytön ohjeita. Følg instruksjonene på skjermen for å fullføre oppsettet. Siga las instrucciones en pantalla para finalizar la configuración. Slutför inställningen genom att följa anvisningarna på skärmen.

> © 2018 Dell Inc. or its subsidiaries. © 2018 Microsoft Corporation. © 2018 Canonical Ltd.

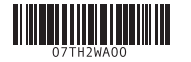

## **Features**

Ominaisuudet | Funksjoner | Características | Funktioner

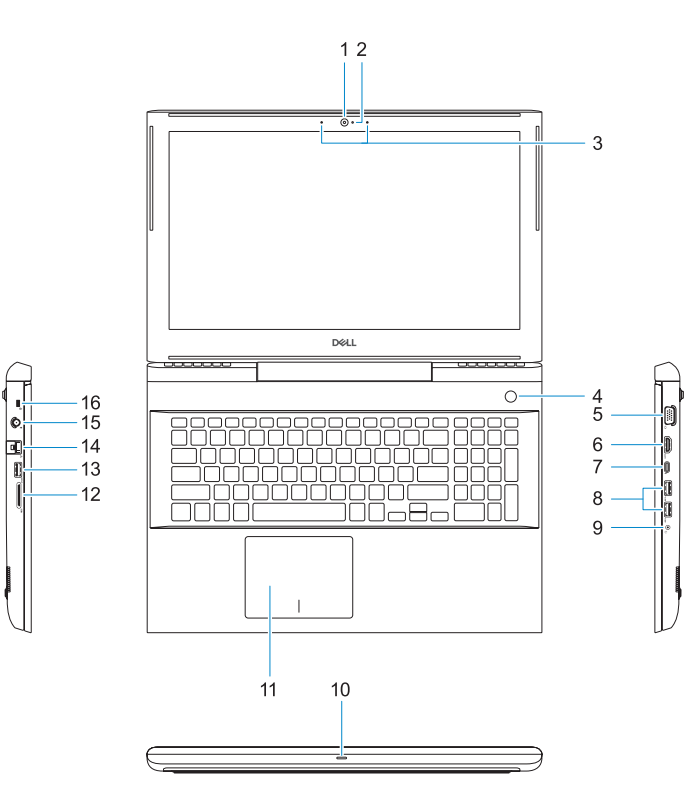

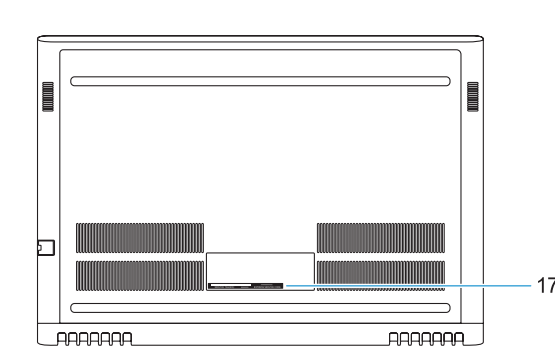

- **1.** Camera
- **2.** Camera status light
- **3.** Dual-array microphones
- **4.** Power button/Optional Fingerprint **15.** Power connector port reader
- **5.** VGA port **6.** HDMI port
- **7.** USB Type-C port with Thunderbolt™ 3
- **8.** USB 3.1 Gen 1 port
- **9.** Headset/Mic port
- **10.** LED status light
- **11.** Touchpad

**16.** Noble Wedge lock slot **17.** Service Tag label

**12.** SD card reader **13.** USB 3.1 Gen 1 port **14.** Network port

**1.** Kamera

#### **2.** Kameran tilavalo

- **3.** Kaksi mikrofonia
- **4.** Virtapainike / valinnainen sormenjälkilukija
- **5.** VGA-portti
- **6.** HDMI-portti
- **7.** USB Type-C -portti Thunderbolt™ 3:lla
- **8.** USB 3.1 Gen 1 -portti
- **9.** Kuuloke-/mikrofoniliitäntä
- **10.** Tilan merkkivalo
- **11.** Kosketuslevy
- **12.** SD-kortinlukija
- **13.** USB 3.1 Gen 1 -portti
- **14.** Verkkoportti
- **15.** Virtaliitäntä
- **16.** Noble-lukkopaikka
- **17.** Huoltomerkkitarra

- **1.** Kamera
- **2.** Statuslys for kamera
- **3.** To mikrofoner
- **4.** Av/på-knapp / fingeravtrykksleser **15.** Strømkontaktport (tilleggsutstyr)
- **5.** VGA-port
- 
- Thunderbolt™ 3
- **8.** USB 3.1 Gen 1-port
- **9.** Port for hodetelefoner/mikrofon
- **10.** LED-statuslampe
- **11.** Pekeflate
- **6.** HDMI-port
- 
- **7.** USB Type-C port med
- 
- 
- 
- 

Mykistä ääni | Demp lyden Silenciar el sonido | Stäng av ljud

- **12.** SD-kortleser
- **13.** USB 3.1 Gen 1-port
- **14.** Nettverksport
- 
- **16.** Noble Wedge-låsspor
- **17.** Etikett med service-ID

**1.** Cámara

**2.** Indicador luminoso de estado de la

cámara

**3.** Micrófonos de arreglo doble **4.** Botón de encendido/Lector de huellas dactilares opcional

**5.** Puerto VGA **6.** Puerto HDMI

> Laajenna näyttö | Utvid skjermen Ampliar la pantalla | Förläng skärm

**7.** Puerto USB Type-C con Thunderbolt™ 3 **8.** Puerto USB 3.1 Gen 1 **9.** Puerto Headset/Mic

Vähennä kirkkautta | Reduser lysstyrken Disminuir el brillo | Minska ljusstyrkan

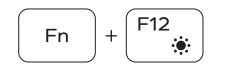

**10.** Indicador luminoso de estado de la

conexión LED **11.** Superficie táctil **12.** El lector de tarjetas SD **13.** Puerto USB 3.1 Gen 1 **14.** Puerto de red **15.** Puerto del conector de alimentación

**16.** Ranura para cierre de seguridad

Noble **17.** Etiqueta de servicio

**1.** Kamera

- **2.** Statuslampa för kamera
- **3.** Dubbla gruppmikrofoner
- **4.** Strömbrytare/fingeravtrycksläsare **15.** Port för nätanslutning som tillval

- **5.** VGA-port
- **6.** HDMI-port
- **7.** USB Type-C-port med Thunderbolt™ 3
- **8.** USB 3.1-port Gen 1
- **9.** Headset-/mikrofonport
- **10.** Lysdiod för status
- **11.** Pekskiva

**12.** SD-kortläsare

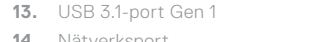

**14.** Nätverksport

- **16.** Plats för Noble-killås
- **17.** Serviceetikett

# **Fn**

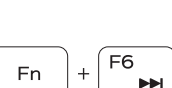

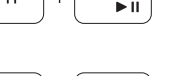

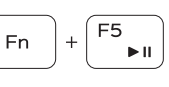

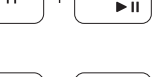

## **Shortcut keys**

Pikanäppäimet | Snarveistaster

Teclas de acceso directo | Kortkommandon

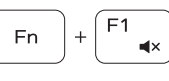

## Mute audio

Decrease volume

Pienennä äänenvoimakkuutta | Reduser volumet

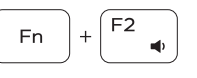

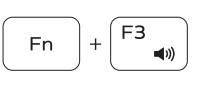

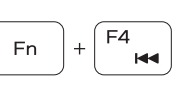

Disminuir el volumen | Sänk volymen

Increase volume

Lisää äänenvoimakkuutta | Øk volumet Aumentar el volumen | Höj volymen

## Previous track

Edellinen raita | Forrige spor Pista anterior | Föregående spår

## Play/Pause

Toisto/tauko | Spill av / pause Reproducir/Pausar | Spela upp/pausa

#### Next track

Seuraava raita | Neste spor Pista siguiente | Nästa spår

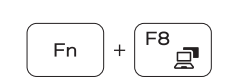

## Extend display

Search Haku | Søk Buscar | Sök

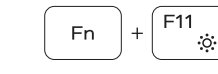

#### Decrease brightness

Backlit keyboard Taustavalaistu näppäimistö | Tastatur med bakgrunnsbelysning

Teclado retroiluminado | Bakgrundsbelyst tangentbord

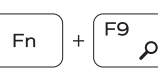

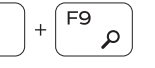

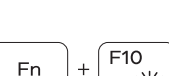

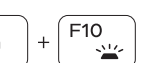

#### Increase brightness

Lisää kirkkautta | Øk lysstyrken Aumentar el brillo | Öka ljusstyrkan

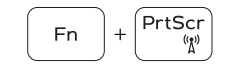

Turn off/on wireless

Kytke langaton pois/päälle | Slå av/på trådløst nettverk Activar/desactivar la función inalámbrica | Stäng av/slå på trådlös

#### **NOTE:** For more information, see *Owner's Manual* at **Dell.com/support/manuals** .

- **Huom.** Lisätietoja on *käyttöoppaassa* osoitteessa **Dell.com/support/manuals** .
- **MERK:** Du finner mer informasjon i *brukerhåndboken* på **Dell.com/support/manuals** .
- **NOTA:** Para obtener más información, consulte el *Manual del propietario* en **Dell.com/support/manuals** .
- **Obs!** Mer information finns under *Handböcker* på **Dell.com/support/manuals** .
- **NOTE:** Ensure that you download the Dell Power Manager (DPM 3.0) from **Dell.com/support** before connecting a Dell docking station. For more information on setting up your Dell docking station, see *Dell Docking Solution User's Guide* at **Dell.com/support/manuals** .
- **HUOM.** Varmista, että olet ladannut Dell Power Managerin (DPM 3.0) osoitteesta **Dell.com/support** ennen Dell-telakointiaseman yhdistämistä. Katso lisätietoja Dell-telakointiaseman asennuksesta *Dell-telakointiaseman käyttöoppaasta* osoitteesta **Dell.com/support/manuals** .
- **MERK:** Husk å laste ned Dell Power Manager (DPM 3.0) fra **Dell.com/support** før du kobler til en Dell-dokkingstasjon. Du finner mer informasjon om hvordan du konfigurerer dokkingstasjonen fra Dell, i *brukerhåndboken til Dell-dokkingløsningen* på **Dell.com/support/manuals** .
- **NOTA:** Asegúrese de descargar Dell Power Manager (DPM 3.0) desde **Dell.com/support** antes de conectar una estación de acoplamiento Dell. Para obtener más información sobre la configuración de la estación de acoplamiento Dell, consulte la *Guía para usuarios de la solución de acoplamiento Dell* en **dell.com/support/manuals** .
- **Obs!** Se till att du hämtar Dell Power Manager (DPM 3.0) från **Dell.com/support** innan du ansluter en Dell-dockningsstation. Mer information om hur du installerar din Dell-dockningsstation finns i *Användarguide för Dell-dockningslösningar* på **Dell.com/support/manuals** .